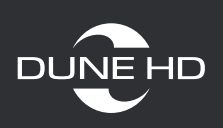

# **Описание возможностей ПДУ**

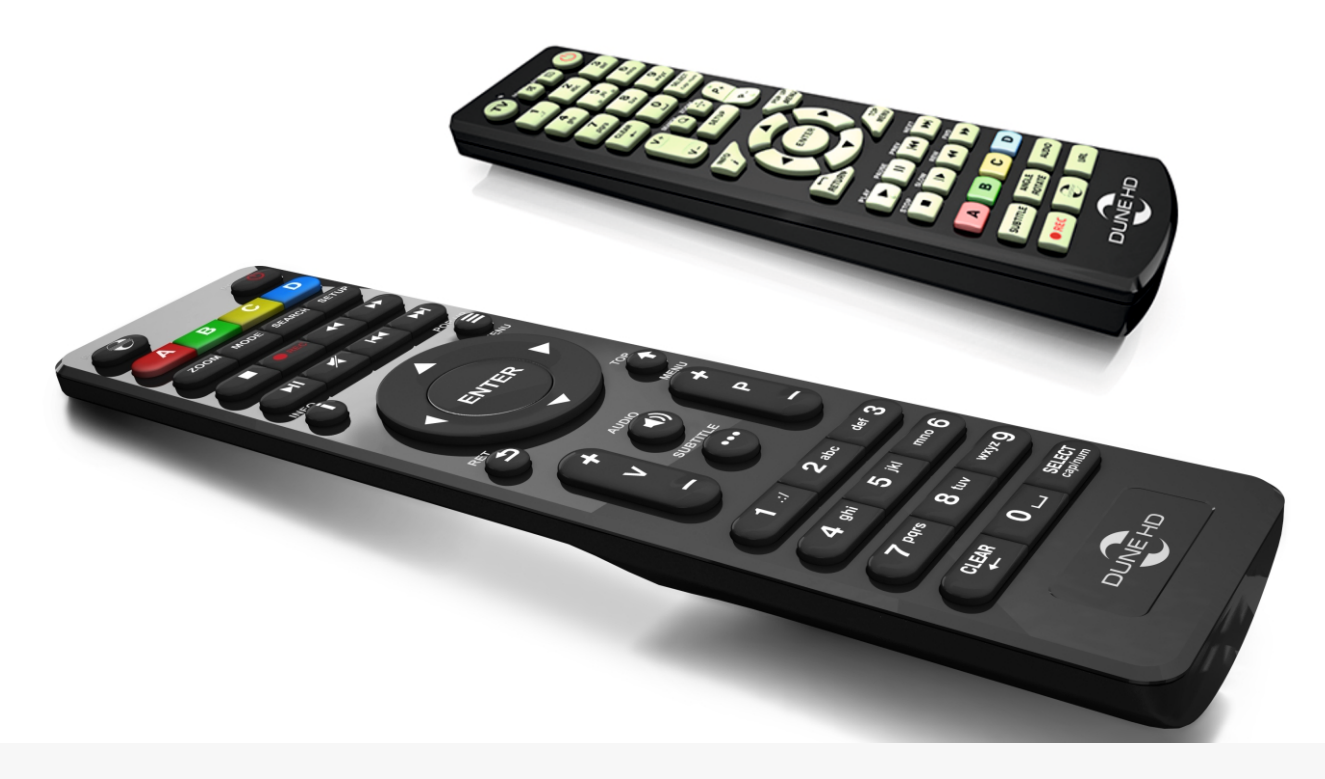

**www.dune.ru**

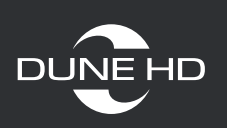

#### **Пульт управления «Dune HD». Описание всех кнопок, возможности эксплуатации.**

Для начала, ознакомьтесь с функционалом всех кнопок. Итак, пульт управления Дюна имеет следующие кнопки:

**-** Выполняет открытие/закрытие лотка для диска; делает фото экрана «Дюны» **Eject** (аналогичная функция Print Screen на клавиатуре компьютера).

**-** Включение/выключение звука. **Mute**

**-** Быстрое переключение видеорежимов. **Mode** 

В режиме главного меню: MODE позволяет осуществить «слепой» выбор одного из стандартных видеорежимов без использования меню настроек. Это может понадобиться в том случае, если вы подключили плеер к устройству отображения видеосигнала, который по тем или иным причинам не поддерживает выставленный в плеере видеорежим и, как результат, вы не можете видеть и использовать меню настроек.

После успешной настройки, для выхода нажмите на пульте кнопку ENTER. После этого, обязательно произведите более точную регулировку параметров видеовыхода с помощью меню настроек.

Во время воспроизведения кнопка MODE не работает. Чтобы изменить параметры видеовыхода, остановите воспроизведение, нажав на пульте STOP.

В режиме проигрывания медиафайлов: MODE регулирует параметры встроенной системы преобразования чресстрочной развертки в прогрессивную. Доступные режимы: «motion adaptive» (используется по умолчанию), «bob», «constant blend», «отключен».

**Power -** Производит включение/выключение питания или переводит в режим ожидания.

Нажатие POWER на пульте переводит плеер в режим ожидания. В этом режиме внутренний жесткий диск (если установлен) останавливается и отключается видеовыход, но плеер не выключается окончательно. Для перевода плеера из режима ожидания в рабочий, нажмите кнопку POWER повторно. Устройство включится через несколько секунд. Можно настроить плеер на полное выключение при использовании кнопки POWER на пульте дистанционного управления. Для этого зайдите в меню настроек, далее Настройки/Прочее/Дополнительно/ Кнопка пульта POWER.

#### **A**(красная)**, B** (зеленая)**, C** (желтая)**, D** (синяя)

Системные кнопки, отвечающие за работу некоторых служебных функций и вывод дополнительной информации.

от 0 до 9 - Многофункциональные «цифровые» кнопки. Используются для ввода информации при временном «переходе» на указанное количество процентов от начала воспроизведения. Можно используются для ввода текстовой информации при работе с файлами и папками в проводнике.

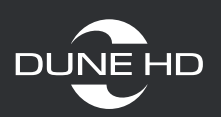

**Clear** - Сброс настроек на начальный уровень.

Select - Осуществляет выбор нескольких файлов; используется при вводе текста с помощью пульта.

**V+ и V-** - Регулирование громкости.

**Search** - Позволяет перейти к выбранной позиции во время воспроизведения.

**Zoom** - Масштабирование (регулирование размера) отображаемого на экране изображения.

**P+ и P-** - Используются для перехода на 10 минут в обоих направлениях при просмотре, а также для изменения некоторых настроек медиаплеера.

**Setup**  - Вызов меню настройки плеера. При воспроизведении видеоряда, позволяет регулировать его параметры.

**Info** - Вызывает окно информации о параметрах воспроизводимого диска.

**Pop Up Menu** - В разных ситуациях имеет разные функции.

**Play, Pause, Stop, Rew, Fwd, Prev, Next, Slow Rew, Slow Fwd - Управление** воспроизведением видео- и аудиоданных.

Return - При работе в проводнике «Дюны» — выйти из папки на один уровень выше; при вводе текста — отменить изменения, выйти из режима ввода текста.

**Top Menu** - В разных ситуациях имеет разные функции.

Subtitle, Angle/Rotate, Audio, URL - Кнопки, отвечающие за дополнительные функции, которые активируются во время просмотра медиафайлов.

**Rec** - Запись файлов на диск.

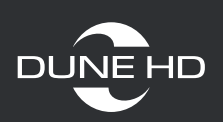

## **Управление файлами:**

Для воспроизведения медиафайла, выберите его в меню плеера и нажмите <code>ENTER</code>.

Для воспроизведения всех медиафайлов в папке, выберите в ней любой файл и нажмите PLAY. Плеер самостоятельно создаст плейлист, состоящий из всех медиафайлов одного типа в исходной папке (не включая подпапки) и начнет его воспроизведение с выбранного при запуске файла.

Для воспроизведения всех медиафайлов, находящихся в папке, не открывая ее, подведите к ней курсор и нажмите PLAY. Плеер создаст плейлист, состоящий из всех медиафайлов в данной папке (включая подпапки).

Для воспроизведения плейлиста, который вы заранее подготовили (в формате M3U или PLS), выберите его в файловом проводнике и нажмите **PLAY**.

Для воспроизведения сразу нескольких файлов/папок/плейлистов, выделите их все кнопкой SELECT, а затем нажмите PLAY.

Во время проигрывания плейлиста могут быть задействованы кнопки **NEXT, PREV,**  . **MENU**

## **Проигрывание файлов:**

Stop - Останавливает воспроизведение и возвращает плеер в файловый проводник.

Pause - При первом нажатии, приостанавливает воспроизведение. При последующих нажатиях – «перелистывает» видеоряд кадр за кадром. Для выхода из режима паузы/покадрового просмотра, нажмите клавишу **PLAY**.

Влево, Вправо, Вверх, Вниз, Р+, Р- - При первом нажатии переходит в режим временного «перехода» (альтернатива функции перемотки). При последующих нажатиях изменяет желаемую позицию проигрывания: Влево/Вправо: переход назад/вперед на 10 секунд. <mark>Вверх/Вниз</mark>: переход назад/вперед на 1 минуту. **P+/P-:** переход назад/вперед на 10 минут. Для выхода из режима «перехода» и подтверждения выбранной позиции, нажмите кнопку ENTER (или подождите несколько секунд для автоматического подтверждения выбранной позиции).

**0, 1, 2, 3, 4, 5, 6, 7, 8, 9 - Цифровые кнопки позволяют быстро перейти к позиции 0%,** 10%, 20%, 30%, 40%, 50%, 60%, 70%, 80% и 90% относительно начала воспроизведения видеофайла.

**Fwd, Rew** - Эти кнопки активизируют режим перемотки вперед/назад (1х, 2х, 4х, 8x,16x, 32x). Для выхода из режима перемотки нажмите **PLAY**.

- Активизирует замедленный режим воспроизведения (1х, 1/2х, 1/4х, **Slow** 1/8x,1/16x, 1/32x). Для выхода из замедленного режима нажмите **PLAY**.

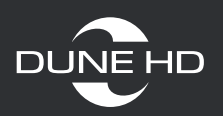

**Info**  - Отображает информацию о текущем файле (Имя файла, Тип контейнера, Формат (тип кодека), Разрешение видеоряда, Максимальный битрейт (статистика за текущий сеанс проигрывания файла), Средний битрейт (статистика за текущий сеанс проигрывания файла), Текущий битрейт (статистика проигрывания) и Длительность).

**Audio**  - Отображает на экране информацию о текущей звуковой дорожке. В случае наличия дополнительных дорожек, позволяет активировать их при помощи кнопок Вверх/Вниз и ENTER. Для выхода из режима выбора звуковой дорожки нажмите AUDIO повторно.

**Subtitle**  - Выводит информацию о доступных субтитрах. В случае наличия нескольких вариантов, позволяет активировать их при помощи кнопок Вверх/Вниз и ENTER. Для настройки параметров отображения, цвета и размера субтитров, выберите пункт «Настройка». Для выхода из режима выбора субтитров нажмите SUBTITLE повторно.

**Zoom**  - При первом нажатии переходит в режим настройки масштабирования изображения, а также отображает информацию о текущем режиме. При последующих нажатиях последовательно «перебирает» доступные предустановленные варианты отображения «картинки», а также дает доступ к настраиваемому пользовательскому режиму «специальный». Настройка режима «специальный» происходит с использованием кнопок пульта Влево/Вправо: уменьшить/увеличить изображение с сохранением пропорций. Вверх/Вниз: увеличить/уменьшить растяжение по вертикали (коррекция пропорций).

**P+ / P-**- Позволяет увеличить/уменьшить поля (overscan). Для выхода из режима настройки ZOOM, нажмите ENTER или подождите несколько секунд до автоматического выхода.

**Setup**  - Показывает текущие параметры изображения и позволяет регулировать его яркость, контрастность, цветовую насыщенность и оттенок. Вверх/Вниз: выбрать предыдущий/следующий параметр. Влево/Вправо: уменьшить/увеличить значение параметра. CLEAR: установить значение параметра по умолчанию. Для выхода из режима нажмите ENTER (или подождите несколько секунд до автоматического выхода).

**Mode**  - Регулирует параметры встроенной системы преобразования чересстрочной развертки в прогрессивную. Доступные режимы: «motion adaptive» (используется по умолчанию), «bob», «constant blend», «отключен».

**А (красная)** - Во время воспроизведения активирует режим настройки синхронизации звука и показывает информацию о текущих настройках. Влево: «сдвигает» звук назад, относительно видео. Вправо: «сдвигает» звук вперед относительно видео. Для выхода нажмите ENTER или подождите несколько секунд до автоматического выхода.

**В (зеленая)**  - Принудительно активизирует во время воспроизведения функцию синхронизации (коррекции) звука PAL, необходимую для кустарно созданных видеофайлов.

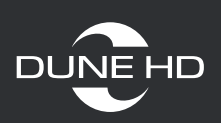

**Prev**  - Начинает воспроизведение текущего файла сначала или переключает на предыдущий файл из списка воспроизведения.

**Next**  - Переключает на следующий файл в списке.

**Menu**  - Выводит список воспроизводимых файлов.

**Вверх, Вниз, Р+, Р-**- Навигация по плейлисту.

**Enter**  - Переключает на выбранный файл из плейлиста.

## **Воспроизведение DVD-VIDEO**

**Влево, Вправо, Вверх, Вниз**  - Навигация по меню диска

**Pop Up Menu**  - Вызывает главное меню диска с выбором сцен, языков и т. д.

**Top Menu**  - Переводит в меню или принудительно начинает просмотр заново

**Stop**  - Останавливает воспроизведение диска и переходит главное меню плеера

**Pause**  - При первом нажатии приостанавливает воспроизведение. При следующих нажатиях перелистывает видеоряд кадр за кадром. Выход из этого режима – нажатие на кнопку PLAY.

**Влево, Вправо, Вверх, Вниз, P+, P-**- При первом нажатии переключается в режим временного «перехода» (альтернатива функции перемотки). При последующих нажатиях, изменяет желаемую позицию проигрывания.

**Влево, Вправо**  - Переход назад/вперед на 10 секунд.

**Вверх, Вниз**  - Переход назад/вперед на 1 минуту.

**P+, P-**- Переход назад/вперед на 10 минут. Выход из режима «перехода» и подтверждение выбранной позиции - нажатие на кнопку ENTER (или подождать несколько секунд для автоматического подтверждения).

**0, 1, 2, 3, 4, 5, 6, 7, 8, 9 - Цифровые кнопки позволяют быстро перейти к позиции** воспроизведения: 0%, 10%, 20%, 30%, 40%, 50%, 60%, 70%, 80% и 90% относительно начала воспроизведения видеофайла.

**Prev**  - Начать воспроизведение текущего эпизода сначала или перейти к предыдущему.

**Next**  - Перейти к воспроизведению следующего файла на диске.

**Fwd, Rew**  - Данные кнопки активизируют режим перемотки вперед/назад (1х, 2х, 4х, 8х,16х, 32х). Выход из режима перемотки - нажатие на PLAY.

**Info**  - Вызывает окно информации о параметрах воспроизводимого диска.

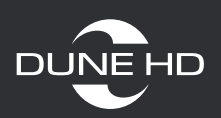

**Audio**  - Отображает на экране информацию о текущей звуковой дорожке.

**Subtitle**  - Отображает информацию о доступных субтитрах.

**Zoom**  - При первом нажатии переходит в режим настройки масштабирования изображения, а также отображает информацию о текущем режиме.

Setup - Режим настройки параметров картинки (яркость, контраст, цветовая насыщенность и оттенок).

**Clear**  - Сбрасывает настройки на начальный уровень.

**А (красная)** - Во время воспроизведения активирует режим настройки синхронизации.

**Search + Play**  - Комбинация клавиш, дублирующая работу кнопки TOP MENU (переводит в меню или принудительно начинает просмотр заново).

**Clear (двойное нажатие)**  - Принудительно начинает воспроизведение с самого начала. Если остановить воспроизведение диска, плеер автоматически запоминает то место, на котором остановилось воспроизведение и в следующий раз показ начнется с этой позиции. Для того, чтобы начать воспроизведение с самого начала и сбросить запомненную метку, следует нажать кнопку CLEAR два раза после того, как диск будет загружен.

## **Воспроизведение BLU-RAY:**

**Влево, Вправо, Вверх, Вниз**  - Навигация по меню диска.

**Pop Up Menu**  - Во время воспроизведения показывает интерактивное меню диска.

**Top Menu**  - Осуществляет переход в главное меню диска.

**A (красная), B (зеленая), C (желтая), D (синяя)**  - Данные кнопки отвечают за различные дополнительные функции.

**Stop**  - Останавливает воспроизведение диска и переходит главное меню плеера.

**Pause**  - При первом нажатии приостанавливает воспроизведение. При следующих нажатиях перелистывает материал кадр за кадром. Для выхода из этого режима нажмите PLAY.

**Search**  - Позволяет ввести время и осуществить переход к заданной позиции.

**Prev**  - Позволяет начать воспроизведение текущего эпизода сначала или перейти к предыдущему.

**Next**  - Переход к воспроизведению следующего эпизода на диске.

**Fwd, Rew - Эти кнопки отвечают за ускоренную «перемотку» вперед/назад с шагом** 1x, 2x, 4x, 8x, 16x. Для возврата к нормальному воспроизведению нажмите PLAY.

**www.dune.ru**

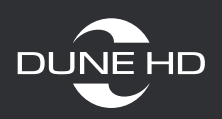

**Slow**  - Активизирует замедленный режим воспроизведения с шагом 1х, 1/2х, 1/4х, 1/8х. Для возврата к нормальному воспроизведению нажмите PLAY.

**Info**  - Выводит на экран информацию о параметрах воспроизводимого диска (текущая операция: PLAY, PAUSE; тип оптического носителя; тип звуковой дорожки; тип отображаемого материала и текущее время воспроизведения; текущая «глава» (chapter) диска; текущий «эпизод» (title) диска; текущий битрейт).

**Audio**  - При первом нажатии – показывает информацию о текущей звуковой дорожке. При последующих нажатиях переключиться на следующую звуковую дорожку.

**Subtitle**  - При первом нажатии – показать информацию о текущих субтитрах. При последующих нажатиях - переключиться на следующие субтитры.

**Angle Rotate**  - Выбирает угол обзора (наличие данной функции зависит от особенностей диска).

**Zoom**  - При первом нажатии переводит плеер в режим настройки масштабирования изображения, а также показывает информацию о текущем коэффициенте увеличения. При последующих нажатиях переходит к другим настройкам масштаба – 2X,4X, 8X, 16X, ZOOM OFF. Влево/Вправо/Вверх/Вниз: перемещение по увеличиваемому кадру.

Setup - Режим настройки параметров картинки (яркость, контраст, цветовая насыщенность и оттенок). При повторном нажатии выбирается следующий параметр. Влево/Вправо – настройка выбранной характеристики.

#### **Как вводить текст при помощи пульта:**

Вводить текст на пульте Дюны так же легко, как и на мобильном телефоне. Ввод данных осуществляется при помощи цифровых кнопок от 0 до 9. При однократном нажатии выводится первый символ из ассоциированных с данной кнопкой пульта. При последующих нажатиях, символы будут меняться по порядку.

**0** : позволяет ввести пробел. Детальнее о функционале:

**1** : позволяет ввести различные специальные символы, в частности знаки пунктуации и спецсимволы; после нажатия на 1, нужный символ можно выбрать с помощью клавиш Влево/Вправо/Вверх/Вниз.

**Enter** : подтвердить выбор, выйти из режима выбора символа.

Subtitle: ввести символ точки или другие специальные символы. Работает аналогично кнопке 1 на пульте дистанционного управления в режиме ввода букв.

**Clear** : удалить символ слева от курсора (аналог клавиши BackSpace клавиатуры ПК).

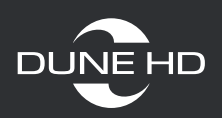

**Select (cap/num)** : выбрать другой режим ввода. Поддерживаемые режимы ввода, такие как abc (ввод строчных латинских букв); ABC (ввод заглавных латинских букв); абв (ввод строчных русских букв); АБВ (ввод заглавных русских букв); 123 (ввод цифр).

**Audio** : переключение языка ввода (русский/английский).

**Return** : отменить изменения, выйти из режима ввода текста.

**Влево/Вправо** : переместить курсор на одну позицию влево/вправо.

**Вверх/Вниз** : переместить курсор в начало/конец текстовой строки.

**Popup Menu** : работает аналогично правой кнопке мыши ПК - показывает контекстное меню со списком возможных команд (копировать, удалять, вставлять текст, использовать буфер обмена).